#### Boston U niversity TechnicalReport2006-006

# A custom izable cam era-based hum an com puter interaction system allowing people with disabilities autonom ous hands-free navigation ofm ultiple com puting tasks

W ajeeh A kram, Laura T iberii, and M argrit B etke

D epartm entofCom puterScience,Boston U niversity 111 Cum m ington Street, Boston, M A 02215, USA {wajeeha,ltiberii,betke}@ cs.bu.edu

Abstract.M any people suffer from conditions that lead to deterioration of m otor control m aking access to the com puter using traditional input devices difficult. In particular, they m ay loose control of hand m ovem ent to the extent that the standard m ouse cannot be used as a pointing device. M ost current alternatives use m arkers or specialized hardware, for example, wearable devices, to track and translate a user's m ovem ent to pointerm ovem ent. These approaches m ay be perceived as intrusive. Cam era-based assistive system s that use visual tracking of features on the user's body often require cum bersom e m anualadjustm ent.This paperintroduces an enhanced com putervision based strategy w here features, for exam ple on a user's face, view ed through an inexpensive USB cam era, are tracked and translated to pointerm ovem ent. The m ain contributions of this paper are (1) enhancing a video based interface with a m echanism form apping feature m ovem ent to pointerm ovem ent that allows users to navigate to all areas of the screen even w ith very lim ited physical m ovem entand (2) providing a custom izable, hierarchicalnavigation fram ew ork for hum an com puter interaction  $(H\subset I)$ . This fram ew ork provides effective use of the vision-based interface system for accessing m ultiple applications in an autonom ous setting. Experim ents with several users show the effectiveness of the m apping strategy and its usage within the application fram ework as a practical tool for desktop users with disabilities.

K eyw ords: Com puter-vision, assistive technology, alternative input devices, video-based hum an-com puter interfaces, autonom ous navigation.

# 1 Introduction

Several conditions m ay cause com puter users to be unable to use the standard m ouse. Paralysis from brain injury, stroke, m ultiple sclerosis, or A m yotrophic Lateral Sclerosis (A LS, also called Lou G ehrig's disease) m ay cause the user to have very little m otor control except for lim ited head or eye m ovem ent. Loss of fine m otor

control with age and m uscle injuries m ay also m ake use of the standard m ouse difficult.

A ccording to the N ational M ultiple Sclerosis Society [1], approxim ately 400,000 A m ericans and 2 m illion individuals w orldw ide suffer from M ultiple Sclerosis, and about 200 people are diagnosed every week in the US. As such conditions restrict physical m obility and often speaking capability, loss of the ability to comm unicate is one of the m ost lim iting problem s for these individuals. Being able to use com puters for com m on tasks such as sending em ail and brow sing the w eb opensa huge avenue of possibility to in prove quality of life.

A study by Forrester Research for M icrosoft Corporation [2] presents statistics on the need and significance of accessible technology. It is estim ated that about  $17\%$  (22.6 m illion) of com puters users w ho suffer from severe im pairm ents are very likely to benefit from accessible technology. It is also postulated that the need for accessibility devices m ay grow due to the increase incom puterusers above the age of 65 and the increase in the average age of computerusers.

There has been extensive research in the dom ain of m ouse alternatives as accessibility aids for users w ho have very lim ited m ovem ent. Broadly, these efforts can be divided into tw o m ain categories:system s thatrely on specialized m echanical or electronic hardw are devices and cam era-based system s.M ouse-actuated joysticks, m echanical sw itches, breath-puffing straw s, and electrodes placed on the user's face thatm easure m ovem ent of features are some of the strategies in the first category [3]. M any cam era based system s track physical m arkers, for exam ple, infrared m arkers placed on the user's body [4, 5] or m arkers on glasses. System s that capture gaze inform ation often rely on infrared illum ination or special headgear-m ounted cam eras; a survey of these m ethods is provided by  $M$  agee et al.  $[6]$ . M ost of these system s are expensive, require special devices, and m ay be intrusive. In addition, significant levels of technical expertise m ay be required to install and configure these system s. Betke et al. [7] presented a vision based solution called the cam era m ouse w hich tracks features on a user's body in a non-intrusive m anner.

There has also been substantial w ork in developing applications for people w ith disabilities [8, 9, 10]. Som e existing applications include on-screen keyboards [11], alternate text entry m echanism s [12, 13], gam es and learning aids for children [7], and tools that interact with a w eb brow ser to m ake the internet m ore accessible forcam era m ouse users [14,15].

In this paper, w e present a system that tracks features on the user's body, usually the face, and translates feature m ovem ent to pointerm ovem ent on the screen. O urw ork builds on the cam era m ouse presented by Betke et al. [7], w hich proposed a vision based feature tracking approach for pointer m ovem ent. H ere, w e present an im proved m apping strategy that allow s translation of minim al feature m ovem ent to pointer m ovem ent across the entire range of the screen. A fram ew ork for using the cam era m ouse to carry out comm on tasks, with m inim al intervention from a caregiver, is also proposed. Experim ents w ere conducted to determ ine how w ell the users were able to access and perform each of the computing tasks in the HCI fram ew ork. Test results have show n that the system successfully provides access to com m on tasks such as opening gam es, w eb sites, text entry, and playing m usic.

The system is cost effective and requires little technical expertise of the user and caregiver. U se or extension of the proposed system does not incur significant

cost, because the system w as developed w ith open source technologies such as O penCV [16] and Java. The only additional hardw are required, besides a personal com puter, is a low -cost U SB cam era. W e refer to the interface system as the cam era m ouse throughout this paper. H ow ever, as an alternative to the cam era m ouse [7], any interface system ,video-based or even the standard com puter m ouse that provides a pointing and selection m echanism can be used w ith our HCI fram ew ork.

# 2 System O verview

The goal of our w ork is to provide a custom izable cam era-based hum an com puter interaction system allow ing people w ith disabilities autonom ous hands free navigation ofm ultiple com puting tasks.W e focus on tw o m ain aspects ofthe system ;designing a robust feature tracking strategy and an effective interaction approach that operates optim ally w ith a cam era m ouse. The follow ing sections give an overview of the com ponents of the system.

#### 2.1 T racking features

This section describes ourm ethod to track a feature or set of features on the user's body, usually face, and convert the feature m ovem ent to pointerm ovem ent. The study by Fagiani et al. [18] gives an experim ental com parison of various tracking m echanism s foruse w ith the cam era m ouse and recom m ends eitheran opticalflow or correlation based tracker.W e found the opticalflow based algorithm to be both robust and com putationally efficient. O ur system operates in real tim e on a com puter with a 1.6 G H z processor, taking up on average less than 5% of processor tim e. This dem onstrates the use of the cam era m ouse as a background process that does not affect the perform ance of other applications running on the system. Our cam era m ouse im plem entation executes as a standalone application that m oves the standard w indow spointer.

A U SB Cam era is connected to the com puterand setup to capture a frontal view of the user. On starting the application, a w indow w ith the video of the user is displayed.The cam era location should be adjusted so thatthe feature to be tracked is in clearview . Typically, the user sits w ithin 1 m of the cam era. H ow ever, if the user is very close to the cam era, even a sm all physical m ovem ent can result in the feature falling out of the cam era's field of view . Therefore, the distance from the cam era should be carefully adjusted such that the feature rem ains w ithin the cam era's field of view throughoutthe session.

The caregiver selects a feature on the user's body by clicking atthe desired location ofthe inputvideo stream .W edesigned the system to autom atically refine the feature location by finding an im age patch w ith the highest brightness gradient in the 11-by-11-pixel neighborhood of the m anually selected feature [16].The feature is then tracked in subsequent fram es using the Lucas-K anade optical flow com putation [17].W e used a pyram id-based im plem entation ofthe Lucas-K anade trackerprovided in Intel's O penCV library [16].

#### 2.2 Feature m ovem ent to pointer m ovem ent

O nce the feature m ovem ent in pixels is know n, an effective m apping from pixels of m ovem ent in the video fram es to pointer m ovem ent on the screen is required. Pointing devices such as the standard m ouse and m ouse pad do nothave an absolute m apping of device m ovem ent to pointer m ovem ent. The pointer is m oved in a differential m anner, governed by speed and acceleration param eters set by the user. Sim ilarly, the cam era m ouse cannot be used w ith any degree of flexibility if this m apping is absolute: an absolute m apping w ould m ean thatthe feature to be tracked w ould have to m ove the sam e distance (in pixels, as view ed by the cam era) as the pointer is to m ove on the screen. M ost users do not have such a large range of m ovem ent and even if such m ovem ent w ere possible, it does not com plem ent the naturalm ovem entofa com puteruseras they view the com puterscreen.Therefore the cam era m ouse operates the pointer in a relative m anner.

A relative schem e of pointerm ovem entm ust consider how to adjust for the difference in scale of feature m ovem ent and pointerm ovem ent. The m ovem ent of the detected feature m ustbe scaled in som e reasonable m annerbefore being added to the current pointer position. In previous system s, the scale factor is a user-custom izable setting. H ow ever, adjusting the scale factor m anually is a cum bersom e trial and error process and requires intervention by a caregiver for m anually entering scale factors. The scale factor is pertinent to the usability of the system , because if the scale factor is too low, all areas of the screen m ay notbe reachable by the pointer. A lternatively, if it is too high the pointerm ay becom e too sensitive and thus m ove too quickly.

It can be observed that the scale factor is a function of the user's distance from the screen, as w ell as the range of possible m ovem ent of the feature in both horizontal and vertical directions. The user's range of m ovem ent m ay be seriously lim ited by m otordysfunction.The range ofm ovem entis also typically asym m etric in the vertical and horizontal directions due to the fact that vertical rotation of the head w hen view ing a standard com puter screen is sm aller than horizontal rotation.

From a usability point of view, the scaling factor should not be such that the system requires the user to m ove in a w ay that interferes negatively w ith the user's visual focus on the screen. In other w ords, during facial feature tracking w ith the cam era m ouse, feature m ovem ent and visual focus cannot be decoupled. Feature m ovem ent required for effective use of the system should not be such that it causes a strain on the visual focusing m echanism of the user.

D esigning a m echanism to allow optim al setting of the scale factor by the user is therefore im portant tow ards the end of im proving system perform ance and usability. A calibration phase w as introduced to determ ine the optim alscale factor for individual users. Calibration is perform ed in advance of a usage session. After a feature is selected to be tracked, the users are lead through a calibration phase, in w hich they are directed to rotate their head tow ards distinct m arkers show n on the video stream , w hile retaining a com fortable view of the com puter screen. The users successively m ove tow ards m arkers on the top, bottom , left and right boundaries of the screen (Figure 1). It is im portant to direct users to m ove w ithin a com fortable range of m otion, w hich perm its clear and non stressful visual focus on the screen. Pointer m ovem ent is calibrated to the range of m ovem ent dem onstrated by the user, using a linearm apping ofdem onstrated m ovem entrange to screen dim ensions.

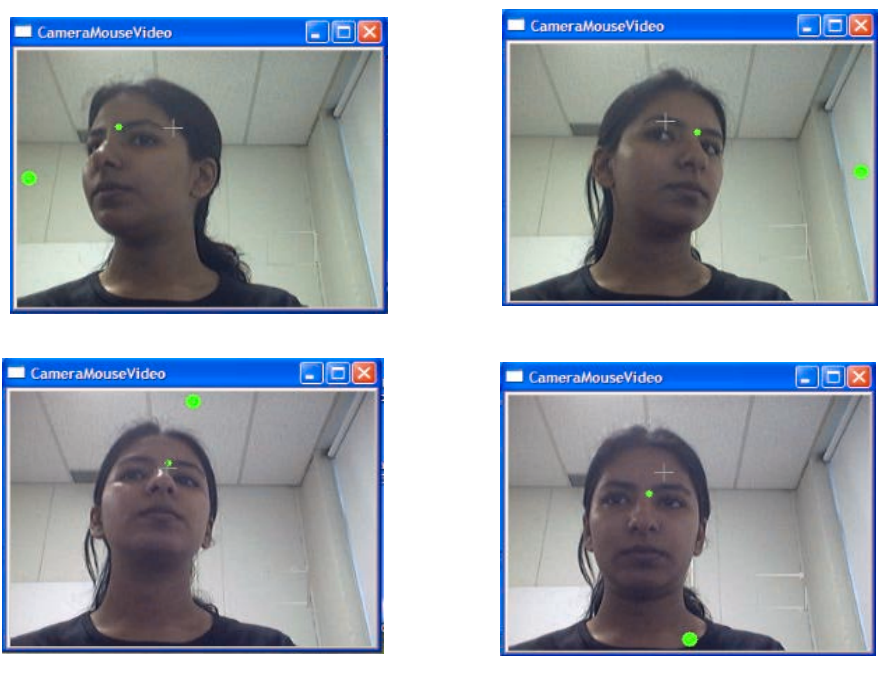

Figure 1: System Calibration: The sm all colored disk shown in the video indicates the tip of the eyebrow has been selected as the feature to track. The largerdisk on the boundary ofthe video display window indicates the direction the user should m ove herhead.

A fter perform ing the calibration phase once for a particular user and a specific feature, in situations w here the distance from the cam era rem ains approxim ately the sam e across sessions, for exam ple, for a user in aw heelchair, the scale factors found by the calibration phase m ay be saved in a user configuration file that can be loaded forsubsequentuse.

# 2.3 A pplication fram ew ork

A pplications often have to be tailored to w ork w ith the cam era m ouse, since the effective m ovem ent resolution of the cam era m ouse is not enough to navigate w indow s m enus or operate standard w indow s applications. Several on-screen keyboards, educational program s, and gam e applications are available for use w ith the cam era m ouse. H ow ever, the user m ust rely on a caregiver to start the custom application before they can start using it. If the user w ants to start a new application for another task, there is no m eans to navigate available program s autonom ously w ithout the caregiver's help. O ur m otivation in proposing a hierarchical fram ew ork for application navigation is to provide the cam era m ouse user with an autonom ous experience with their com puter, allowing them to perform com m on tasks of interest such as text entry, internet brow sing, and entertainm ent applications in a m anner that is user friendly, requires little technical expertise, and is configurable to m eet the needs of individualusers.

Several considerations m ust be kept in m ind w hen designing an effective interface [19].

- The user should be able to clearly identify the target being selected.
- D istinguishing inform ation should be placed atthe beginning ofheadings.
- Clearand sim ple language should be used.
- The design should be consistent.
- There should be clearnavigation.

Our interface opens w ith a m ain m enu that is a list of comm on tasks  $(F_{\text{square}} 2)$ . The m ain m enu item s configured in the test system are: P lay this Song launches the default m edia player and plays the chosen song, Text Entry launches an on-screen keyboard, Common Sayings speaks saved textusing a speech synthesis program, View a webpage launches the default brow ser and displays the chosen website, and G am es launches gam es, such as Eagle A liens [6], w hich have been developed to require only pointerm ovem ent.

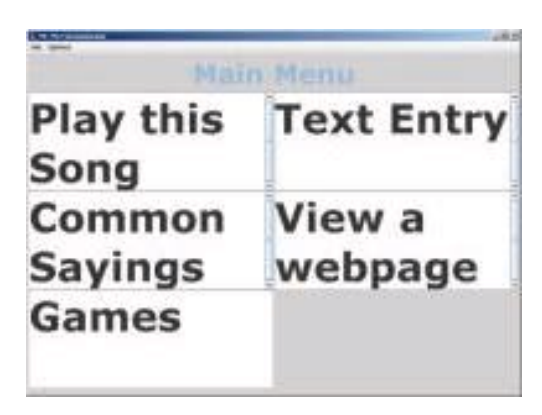

Figure 2: M ain M enu of Interface.

The list of comm on tasks desired in the application varies depending on the interests of each user. The system is designed so thatm enu item s can be added, rem oved, or m odified. This allow s the listto be custom ized foreach individualuser.

The user will choose the common task they desire in one of two modes, select m ode or scan m ode. In select m ode, the user m oves the pointer to an item. W hen the pointer reaches an item it is highlighted in blue, clearly identifying the target to be selected. In scan m ode, the application scans through the list of item s highlighting each item fora specified tim e interval.The tim e intervalcan be changed to the length of time that is reasonable for the currentuser.

To facilitate autonom ous use, a dw ell feature is available to sim ulate a selection com m and.The dwellfeature acts as a tim er. W hen an item is highlighted the tim eris started. Ifthatitem stays highlighted fora specified tim e interval,a selection com m and is executed. The gray areas of the interface, show n in Figure 2, represent restareas w here the pointercan dw ellw ithoutcausing a selection com m and to occur. G ray w as used to stress the inactive nature of such areas.The dw ellfeature can be enabled or disabled, as alternate m ethods m ay be available to simulate pointer clicks, such as blink detection [22], raised eyebrow detection [23], or use of a m echanical sw itch.

The font size of the m enu item s w as also a consideration forusers w ho are unable to sit close to the system due to w heelchairs. The system is designed so that the font size can be increased or decreased as desired. Item s on the m ain m enu are either links that directly launch program s or links that open a subm enu. Every subm enu has the sam e font type and size. The sam e color is used to highlight the m enu item s. This consistency helps m aintain usability. A 'Return to M ain M enu' option is alw ays the last item in the subm enu list. This feature supports clear navigation am ong the various m enus.W hen a subm enu item is selected the program associated w ith that m enu item is launched. The 'Return to M ain M enu' option is displayed on the screen after the program is launched so that the user can return to the system and navigate to other program s if desired. A strategy for navigation am ong opened program s is proposed by our fram ew ork, buthas not been im plem ented yet.

An exam ple of navigating through the system and selecting a song to play is shown in Figure 3.

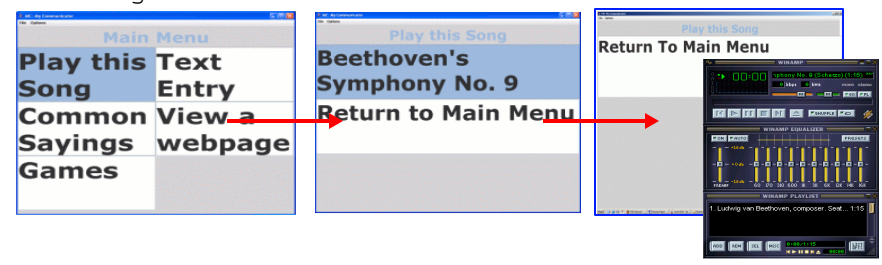

Figure 3:N avigation from the m ain m enu through the 'Play this Song'subm enu to launch a m usic playerthatautom atically begins playing the selected song.

## 3 Experim ents and R esults

The system w as tested to determ ine the perform ance of the tracking m echanism and to understand its lim itations, as w ell as to determ ine the usability of the application fram ew ork proposed. Results from the first test provided input for the design of interface elem ents forthe application fram ew ork.

A test group consisting of 8 subjects did the first set of experim ents (G roup 1). The subjects w ere betw een 14 and 60 years of age w ith varying levels of computer skills. The subjects did nothave any functionallim itations.The sam e setofusers w as asked to perform a control test, w here the sam e sequence of steps w as perform ed w ith a standard m ouse (ControlG roup). The second test group (G roup 2) consisted of two patients from The Boston H ome [20]. Both subjects suffered from functional lim itations thatm ade itdifficultorim possibleto use the standard m ouse. O ne of the

subjects w as diagnosed w ith m uscular dystrophy m ore than 15 years ago.H is condition causes muscle w eakness and w asting in major joints and muscles, his shoulders and hips have been affected m ost.The other subject was diagnosed w ith m ultiple sclerosis m ore than 15 years ago.H is condition causes m uscle w eakness, lim iting his ability to m ove his arm s, hands, and neck. The lim itation in neck m ovem enthas resulted in a very sm allrange ofhead m ovem ent.

# 3.1 Evaluating tracker perform ance

The tests w ere designed to record indicators of tracker perform ance. Specifically, we focused on factors pertaining to the tracker's ability to track features and translate feature m ovem ent to pointerm ovem enton the screen. Specific factors include:

- Effective D w ell Area: the sm allest region w ithin w hich the user can dw ell for 3 seconds. This will allow us to study the tradeoff between tracker sensitivity and dw elling ability.
- M ovem entpatterns that cause the tracker to lose features w hile tracking.
- M ovem entpatterns that affect the sm oothness of the tracker's constructed pointerm ovem ent.

A m ovem entevaluation toolw as developed to analyze the above factors (Figure 4).D uring the test,users w ere asked to m ove the pointerfrom box to box.The order ofm ovem entbetw een boxes w as chosen so thatw e could evaluate the user's ability to m ove the pointer vertically, horizontally, and diagonally. The placem ent of the boxes on the screen w as chosen to allow us to determ ine if there w ere areas of the screen that the users found difficult to reach, or w ere unable to reach. D ifferent sized boxes w ere used to evaluate the sm allest area that the user can easily dw ell in for a few seconds. The size and location of the boxes was chosen so as to discern ifitw as easier to dw ell in sm aller boxes in som e areas of the screen. The use of color in the boxes allow s the userto recognize the area they are asked to m ove w ithouthaving to read through the labels.

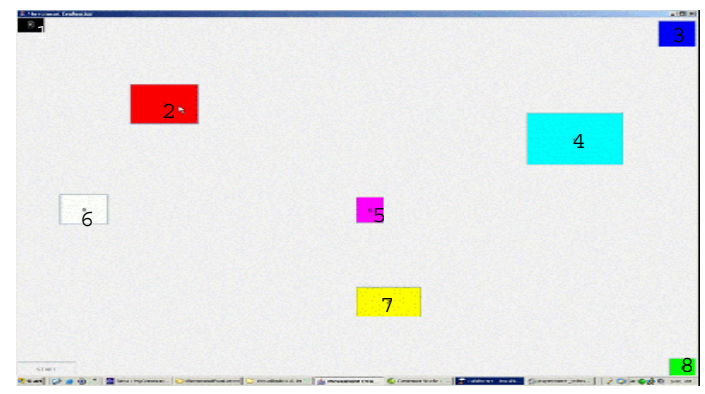

Figure 4:M ovem entEvaluation Tool.

The users w ere asked to m ove the pointer in the follow ing sequence, dw elling for three seconds in each box:dark blue box labeled 3,yellow box labeled 7,green box labeled 8,red box labeled 2,lightblue box labeled 4,black box labeled 1,purple box labeled 5,white box labeled 6.

Figure 5 show s a user w ith m ultiple sclerosis perform ing a subset of steps in the m ovem entevaluation test. It is apparent from the test that despite being restricted to only slight m ovem ents of the head, the user w as able to reach all areas of the screen, including corners, and could dw ell even in sm all regions.

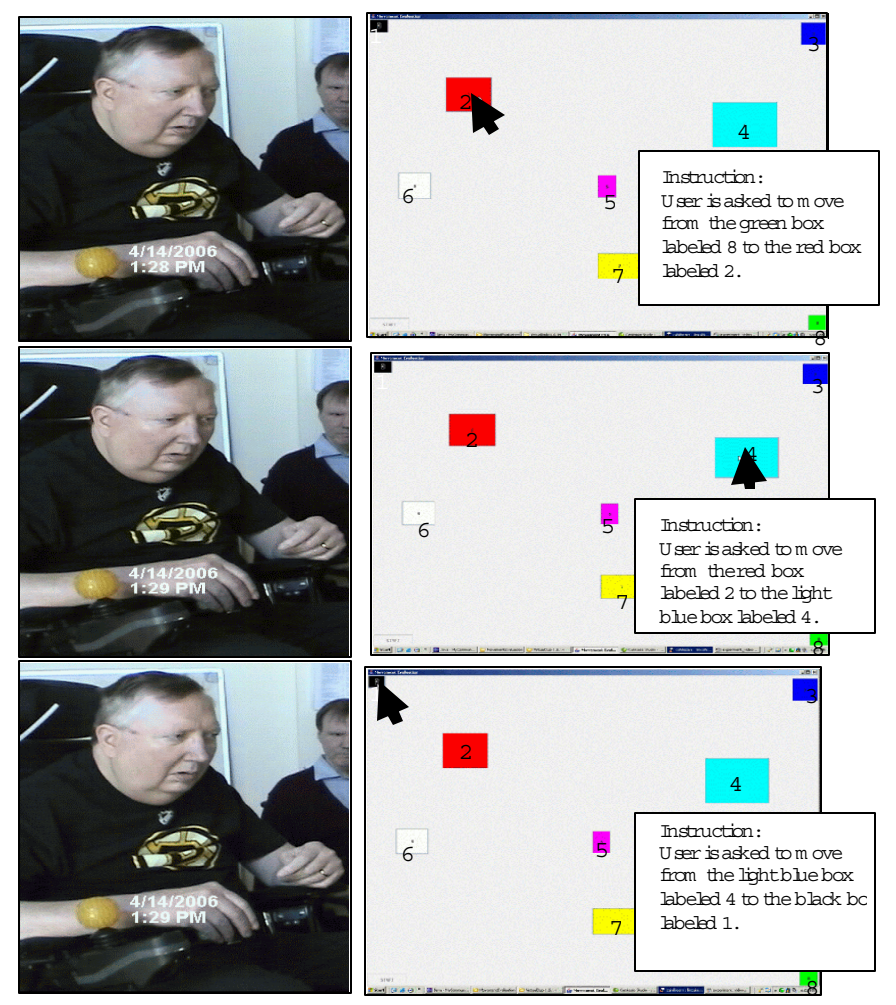

Figure 5: U ser with m ultiple sclerosis while perform ing m ovem ent evaluation test (left), sim ultaneous screen shots depicting pointer boation (center), and the instruction given (right). (N ote:Pointeris show n enhanced in the figure.)

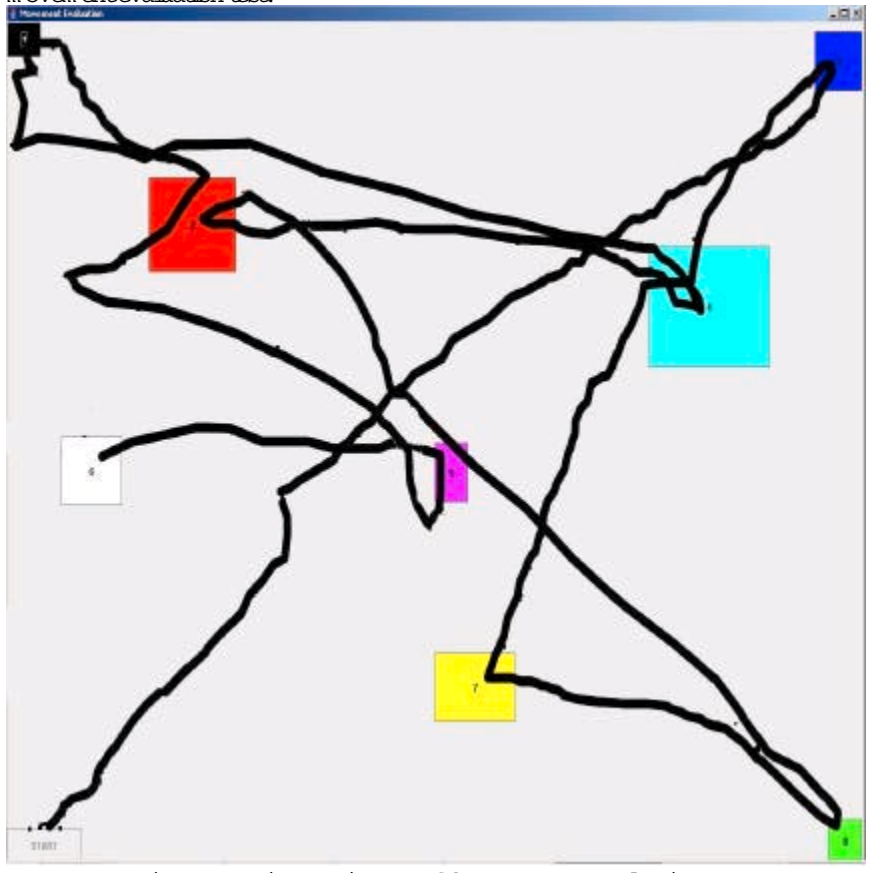

Figure 6 show s the entire trajectory of pointer m ovem ent as a user perform s the m ovem entevaluation test.

Figure 6: Pointer trajectory of the m ovem entevaluation test.

The task in the tracker evaluation test w as to m ove from one colored box to another (Figure 4)and then focus on the box forseveralseconds.The testconsisted ofeight tasks. The tracker evaluation tests show ed that all ten users, with and w ithout disabilities, w ere able to m ove the pointer to every location. This indicates thatw e w ere successful in designing a system that tracks features and translates feature m ovem ent to pointer m ovem ent on the screen. Table 1categorizes three levels of m ovem ent enror, no overshooting, overshooting once, and overshooting m ore than once. O vershooting occurs w hen the m ouse pointer m oves beyond the target on the screen. This did not prevent the user from selecting the desired target. The control experim entw as done using the standard m ouse.

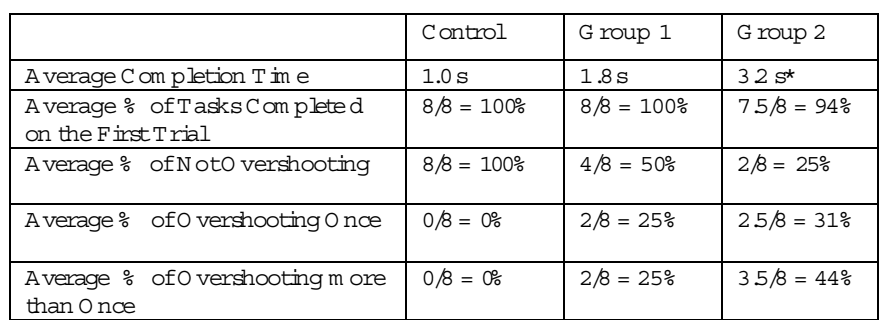

#### Table 1:Results ofM ovem entEvaluation Test

 $*$  W e discounted the tim ing result of one of the eight assigned tasks for one user in Group 2 in com puting the average com pletion time. The reason w as that, during the test, the subject w as asking questions and the recorded tim e of30 seconds did notreflectthe actualtim e to m ove the pointer, which was on average less than 3 seconds forthe rem aining seven tasks perform ed by this user.

#### 3.2 Evaluating application design

The tests in this section w ere designed to capture the usability of the application fram ew ork w ith respect to the design and layout of the interface elem ents. The test consisted of launching five applications in sequence, Text Entry (K eyboard application),Com m on Sayings (speech synthesizer),V iew a w ebpage (open brow ser), G am es (open a gam e), and Play this Song (open a m edia player).

W e w ere interested in determ ining how well users were able to navigate through the m enus (average com pletion time), how m any times the users had to try before they successfully launched the correct application (num ber of tasks com pleted on the first trial), and how often the program s w ere launched unintentionally (percent ofunintentionallaunches). Table 2 presents the results.

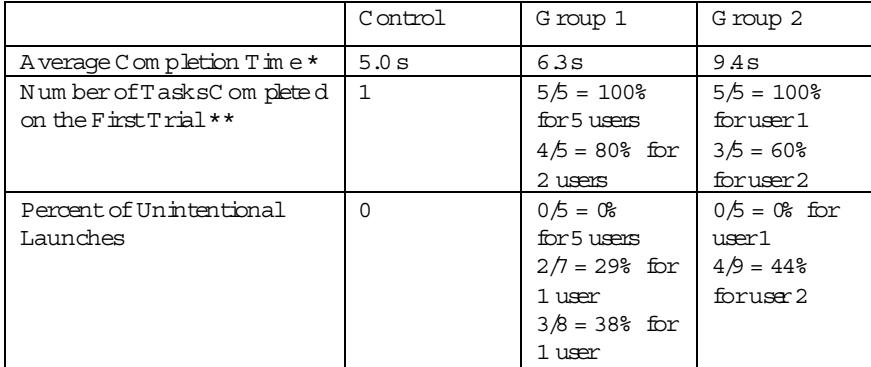

### Table 2:A pplication Evaluation Results

\*Actual task com pletion tim es for Group 1 and 2 were not significantly different. The com puted results for Group 2 were affected by the fact that users in Group 2 show ed m uch interest in the system ; they stopped to discuss, ask questions, and give ideas. Such instances skew ed the average of the recorded tim es.

\*\*The users needed m ore than one trialto com plete a task due to unintentionallaunches.The unintentional launches were instances where the user diverted from the test to discuss som ething and hence caused unintentional launching of the applications. This forced them to return to the m ain m enu and repeat the task. This also highlights the need for a binary switching m echanism to turn off the tracker when not in active use.

A nother consideration for the application evaluation w as the degree of independent use, i.e., the degree to w hich the user can effectively use the application without intervention, once it has been set up. This factor is difficult to m easure quantitatively. From personal observation we saw that the subjects were able to launch all of the program s independently and interact with the applications. For exam ple, using the cascading m enu selection strategy, they w ere able to launch and play a gam e, getback to the m ain m enu by hovering above it and then launch and use a text entry application.

The users w ere also provided w ith the opportunity to use the system on their own, w ithout a guided sequence of steps. This helped determ ine their opinion on the overall use of the system . During this period unexpected problem s w ith the system could be identified.A survey w as used to gatherthe opinions ofthe sam ple testgroup.

Issues w ere determ ined by analysis of survey questions and by personal observation.The tests perform ed by G roup 1 revealed severalissues.Itw as observed that after a program w as launched it w as not possible to return to the application w ithout using the standard m ouse. To resolve this issue, the system w as configured such that when the pointer m oves over the title area of the partially occluded application, the application is brought into the foreground. This assum es that the program s opened w illnottake the fullscreen area.

A nother issue noticed during prelim inary testing w as that the testers could not easily identify w here to restthe pointerw ithoutcausing a selection com m and to occur. A s a result, program s w ere opened unintentionally; the M idas touch problem [21].To resolve this issue,allareas where the pointercan rest w ere changed to have a gray background color distinguishing them from the areas w ith a w hite background thatcause a selection com m and to be executed.The users ofG roup 2 also found that the pointer had som e jitter, due to the increased sensitivity. W e propose a sim ple averaging m echanism to solve this problem .

U sers show ed interest in the prospect of being able to w rite and save text and send em ail autonom ously using the cam era m ouse. Current users rely on a separate application to enter the text and then the caregiver has to copy and paste the text into an em ail application to dispatch the em ail. U sers also expressed interest in a system thatallow ed effective w eb brow sing w ith the cam era m ouse.

# 4 Discussion

In sum m ary, w e developed a custom izable cam era-based hum an com puter interaction system and show ed that people w ith and w ithout disabilities can com plete m ultiple com puting tasks w ith slighthead m ovem ents.The im provem ents m ade to the cam era m ouse have resulted in a robustfeature trackerand a calibration offeature m ovem ent to pointerm ovem ent that is specific for each individual user. Taking advantage of the features of the cam era m ouse, ourinteraction system w as able to provide hands-free access to m any com m on com puting tasks. The test results show that users w ere able to successfully open all of the program s available in our system w ith only a sm all percentage of enor. This provides evidence that we designed a user-friendly interface w ith an effective navigation strategy. Survey results obtained from the test subjects showed that their holistic experience of the system w as positive and they especially enjoyed playing the gam es.

Several of the test subjects in the first group used the system m ore than once. Theirability to control the pointerm ovem ent and dwell in a selection area improved as quickly as the second use.This indicates thatthe difference in average com pletion tim e betw een the control experim ent and the cam era m ouse experim ent w ould be reduced if all subjects w ere given m ore time to become accustom ed to m oving the pointerw ith the cam eram ouse.

A possibility for extension is to provide autom atic feature detection. This w ould elim inate the dependence of tracking perform ance on the m anual selection of an appropriate feature. The type of features best suited for tracking with the cam era m ouse w as studied by C loud et al. [24], w ho suggested that the tip of the nose w as a robust feature.G orodnichy [25] also discussed the robustness of nose tracking. O ur experim ents w ith the cam era m ouse show ed sim ilar results. Features on the sides of the face w ere lost by the tracker frequently as they w ere occluded upon rotation of the head. The outer tips of the eyes and features on the outer boundaries of the face w ere sim ilarly notsuitable fortracking.Features thatexhibited good contraston the central band of the face, e.g. the innertip of the eyebrow s, the tip of the nose and the outer boundary of the top or bottom lip, w ere the best features to track w ith the cam era positioned so thatithas a frontalview ofthe person's face.Tracking a feature on the lips m ay how ever be problem atic if the user speaks during use. Features on the eye w ere often lost during blinking. Also, experim ents show ed that if the user w ore glasses, especially of a dark color, features on the glasses, such as the bridge of the glasses,w ere robustto track.

D irections forfuture w ork include:

- Providing an autom atic feature detection m ethod.
- Sm oothing pointer jitter that resulted from the increased sensitivity.
- N avigation am ong the opened program s.
- Providing better internetbrow sing, text entry, and em ail program s.
- D esigning interaction strategies thatallow the cam era m ouse to be used w ith standard, non-specialized applications. For exam ple, adding features such as generalized dw ell that is decoupled from cam era m ouse enabled applications and operates w ith the desired dw ell radius on the entire screen. To overcom e

the lim itation of sm all interface elem ents found in m any standard applications, screen m agnification could be used to m agnify m enus as the pointerhovers above them .A binary sw itch could then be provided to toggle to the m agnified area and select m enu item s. A cursor lock could also be used to aid selection of sm all interface elem ents.

Extension to usage scenarios w ithin the am bient intelligence paradigm [26]. The computer vision strategy presented here as a pointer alternative can be applied to m enu selection tasks in com m on appliances such as telephones, m icrow ave ovens, w eb-enabled digital television (DTV) and CD players.

#### A cknow ledgem ents

The authors thank D avid Y oung-H ong from The Boston H om e for his help w ith the experim ents and for sharing his insights regarding technologies needed for people w ith disabilities. This w ork w as supported by N SF grants IIS-0093367, IIS-0329009, and 0202067.

# R eferences

- 1. National M ultiple Sclerosis Society, http://www.nationalm.ssociety.org, accessed A pril 2006.
- 2. M icrosoft Accessibility, http://www.m.icrosoft.com /enable/research/agingpop.aspx, accessed A pril2006.
- 3.J.Gips,P.Olivieri,and J.J.Tecce,"DirectControlofthe Com puterthrough Electrodes Placed A round the Eyes", H um an-Com puter Interaction: Applications and Case Studies, M .J. Sm ith and G . Salvendy (eds.), Elsevier, pages 630-635.1993.
- 4. Synapse Adaptive, http://www.synapseadaptive.com/prc/prchead.htm,accessed A pril 2006.
- 5. NaturalPointSm artNAV, http://www.naturalpoint.com /sm artnav/, accessed July 2006.
- 6. J.J.M agee, M R. Scott, B N. W aber and M . Betke, "EyeKeys: A Real-tim e V ision Interface Based on G aze D etection from a Low-grade Video Cam era," In Proceedings ofthe IEEE W orkshop on Real-T im e V ision for H um an-C om puter Interaction (RTV 4H CI), W ashington, D C., July 2004.
- 7.M .Betke,J.Gips,and P.Flem ing,"The cam era m ouse:Visualtracking ofbody features to provide com puter access for people with severe disabilities", IEEE Transactions on N eural System sand Rehabilitation Engineering, 10:1,pages 1-10,M arch 2002.
- 8. D.O. Gorodnichy and G. Roth, "Nouse 'U se your nose as a m ouse' perceptual vision technology for hands-free gam es and interfaces", Proceedings of the International Conference on V ision Interface (VI2002), Calgary, Canada, M ay 2002.
- 9.A ssistive Technologies,http://www.assistivetechnologies.com ,accessed April2006.
- 10. Apple Com puter Disability Resources, http://www.apple.com/accessibility, accessed A pril 2006.
- 11.W iViK on-screen keyboard (virtual keyboard) software,http://www.w ivik.com ,accessed A pril2006.
- 12. The D asher Project, http://www.inference.phy.cam .ac.uk/dasher, accessed April 2006.
- 13. J. Gips and J. Gips, "A Computer Program Based on Rick Hoyt's Spelling M ethod for People with Profound Special Needs," Proceedings International Conference on Com puters Helping People with SpecialNeeds (ICCHP 2000),K arlsruhe,pages 245-250.
- 14.B.N .W aber, J.J.M agee, and M . Betke, "W eb M ediators for A ccessible Brow sing" Boston U niversity Com puterScience D epartm entTechnicalReportBUCS 2006-007,M ay 2006.
- 15. H. Larson and J. Gips, "A W eb Browser for People with Quadriplegia." In Universal A ccess in HCI: Inclusive D esign in the Inform ation Society, Proceedings of the International Conference on Hum an-Com puter Interaction, Crete, 2003, C. Stephanidis (ed.),Lawrence Erlbaum Associates,pages 226-230,2003.
- 16.0 penCV library.http://sourcforge.net/projects/opencvlibrary, accessed April 2006.
- 17.B.D.Lucas and T.Kanade."A n iterative im age registration technique w ith an application to stereo vision." In Proceedings of the 7th International Joint Conference on A rtificial Intelligence (IJCAI),pages 674-679,Vancouver,Canada,April1981.
- 18.C. Fagiani, M .Betke, and J. G ips, "Evaluation oftracking m ethods for hum an-com puter interaction." In Proceedings of the IEEE W orkshop on A pplications in Com puter Vision (W ACV 2002),pages 121-126,Orlando,Florida,Decem ber2002.
- 19. "Hum an-centered design processes for interactive system s," InternationalO rganization for Standardization ISO 13407, 1999.
- 20. The Boston H om e, http://www.thebostonhome.org, accessed April 2006.
- 21.R.J.K .Jacob,"W hatyou look atis whatyou get,"Com puter,26:7,pages 65–66,July 1993.
- 22. M. Chau and M. Betke, "Real Tim e Eye Tracking and Blink Detection with USB Cam eras," Boston University Com puterScience TechnicalReport2005-012,M ay2005.
- 23. J. Lom bardi and M . Betke, "A cam era-based eyebrow tracker for hands-free com puter control via a binary switch", In Proceedings of the  $7^{\rm th}$  ERC IM W orkshop, U ser Interfaces For All (U14All2002), pages 199-200, Paris, France, O ctober 2002.
- 24.R.L.Cloud,M .Betke, and J.Gips,"Experim ents with a Cam era-Based H um an-Com puter Interface System ." In Proceedings of the 7th ERCIM W orkshop "U ser Interfaces for A ll," U I4A LL 2002,pages 103-110,Paris,France,O ctober2002.
- 25.D Q.Gorodnichy, "On im portance of nose for face tracking", In Proceedings of the IEEE International Conference on A utom atic Face and G esture Recognition (FG 2002),pages 188-196, W ashington, D.C., M ay 2002.
- 26.A. Ferscha, "Contextw are: Bridging Physical and V intual W orlds." In Proceedings of the Ada-Europe Conference on Reliable Software Technologies,2002.